## ScotEID Library **Registering Twins or Triplets**

Calf registrations, multiple, twins, triplets

Written By: Debbie Dow

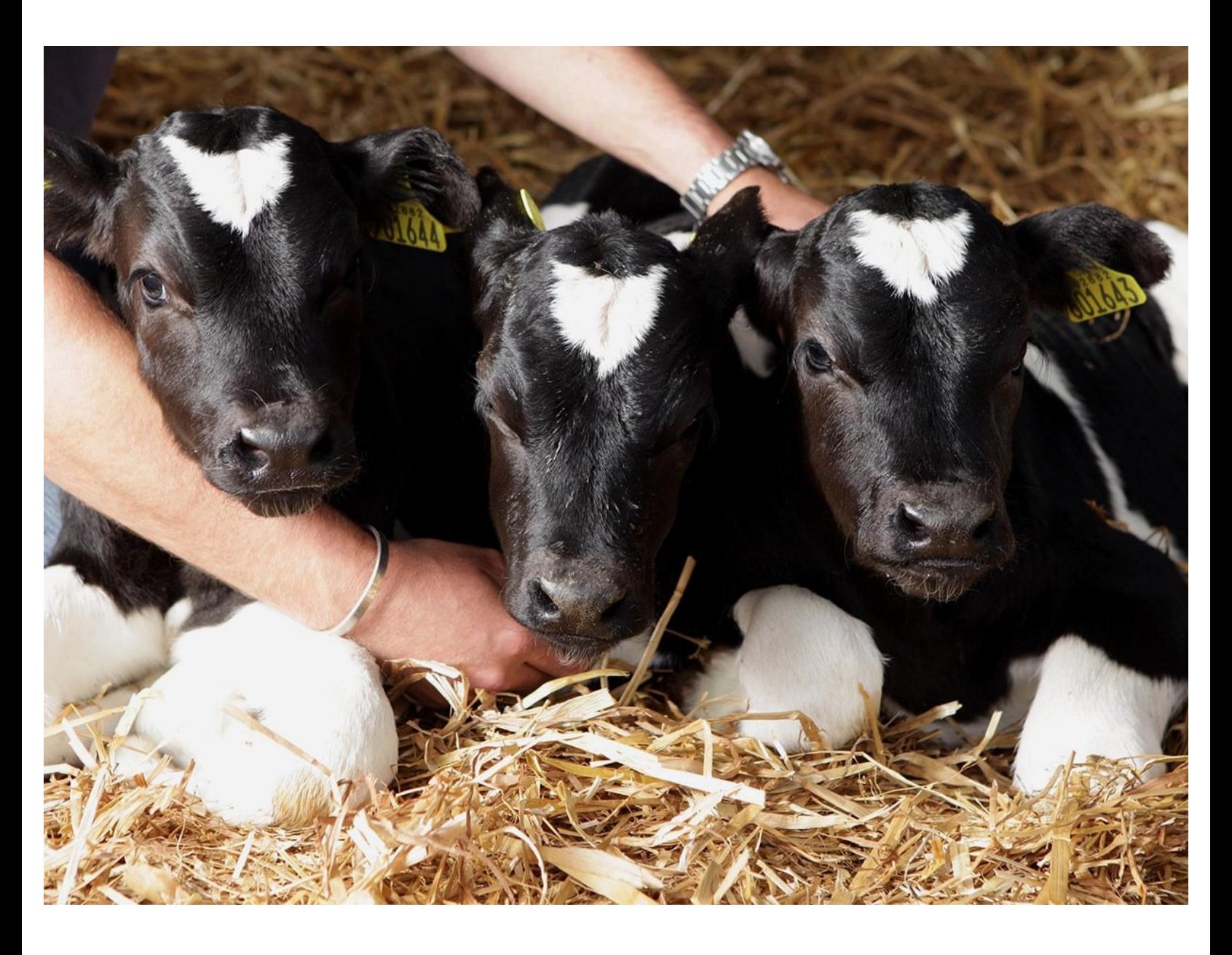

**This document was generated on 2023-04-15 07:35:25 PM (MST).**

## **Step 1 — Registering twins or triplets**

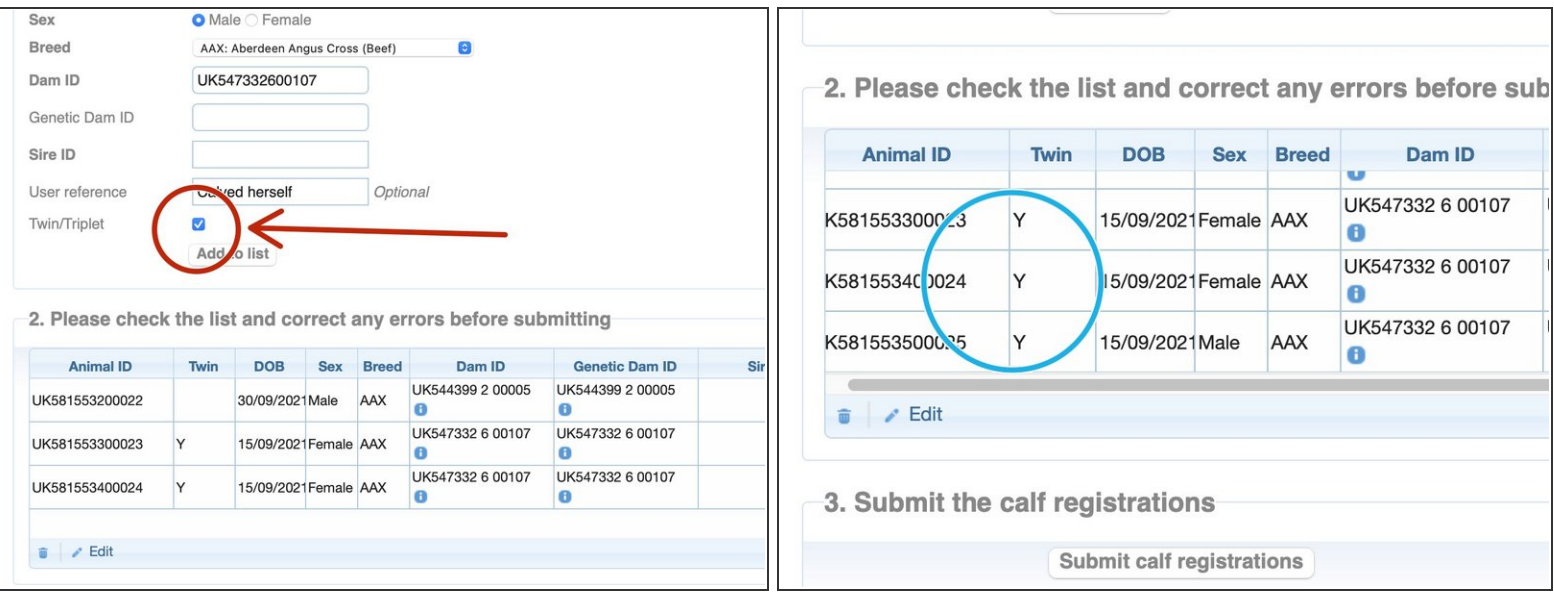

- You have the option to register twins or triplets. Enter the details for each twin or the triplets and tick the twin/ triplet box.  $\bullet$
- $\widehat{I}$ ) This overrides the validation allowing the Dam ID of the mother to be used more than once.

If you require assistance to record multiple births please contact ScotEID.

Once added to the list in Section 2, the multiple births appear with a Y in the 'Twin' column.

**This document was generated on 2023-04-15 07:35:25 PM (MST).**

## **Step 2 — Using the same Dam twice by mistake**

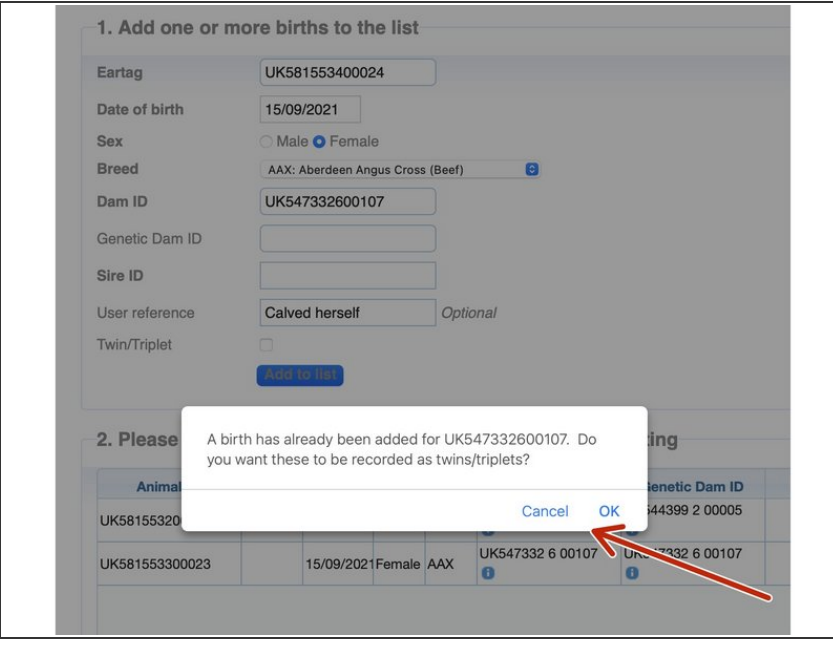

- $(i)$  If you select the same Dam ID for a subsequent calf registration you get a warning message.
- A birth has already been added for UK547332600107. Do you want these to be recorded as twins/triplets?
- Your options are 'Cancel' to amend the Dam ID or 'OK' to record as a twin or triplet.

If you require further assistance, please contact ScotEID on 01466 794323.

**This document was generated on 2023-04-15 07:35:25 PM (MST).**